## イベント申込マニュアル

← イベントー覧 [高川学園高等学校]

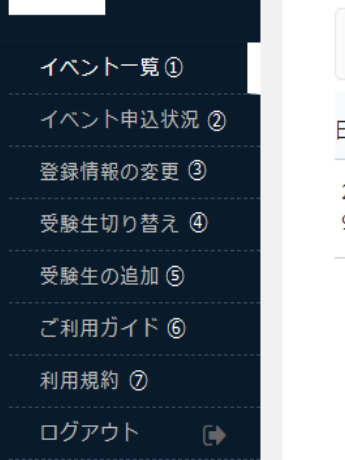

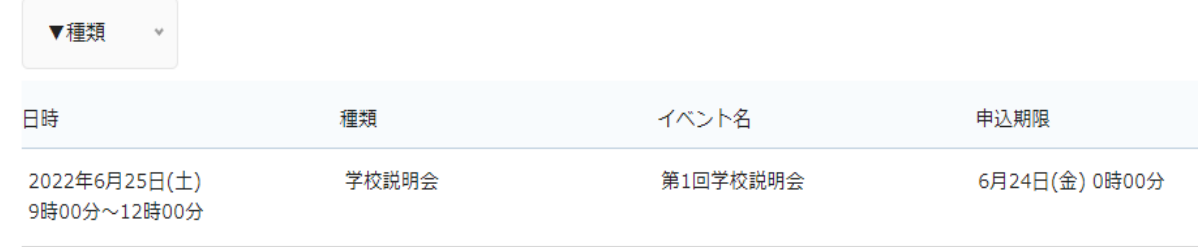

①イベント一覧・・・このページに行き、右側に表示される説明会をクリックすると申込ページに行く ことができます。

②イベント申込状況・・・自分の申込状況を確認することができます。

③登録情報の変更・・・マイページに登録した情報の変更を行うことができます。

④受験生切り替え・・・⑤で受験生を追加した場合、切り替えを行うことができます。

⑤受験生の追加・・・1 家庭に 2 人以上説明会の参加者(受験生)がいる場合、新たにマイページを作る 必要はなく、こちらから氏名等の情報を追加することができます。アカウントを 切り替えた上で、それぞれのページから申し込みをよろしくお願いいたします。 ※中・高それぞれの説明会に参加される場合は、別々にマイページを作成する必 要があります。

⑥ご利用ガイド・・・利用方法を確認することができます。

⑦利用規約・・・利用規約を確認することができます。